# How to Play Amazon Music on LG Smart TV

This tutorial gives a full explanation of how to play Amazon Music on LG Smart TV offline without premium by use of AudFree Amazon Music Converter.

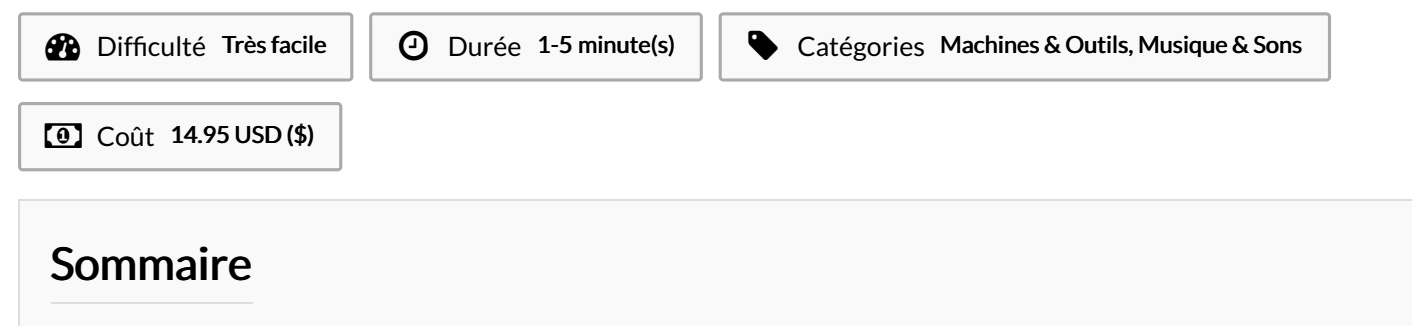

- Étape 1 Launch AudFree Amazon Music [Converter](#page-0-0)
- Étape 2 Set output [format](#page-0-1) for LG Smart TV
- Étape 3 Add [Amazon](#page-1-0) Music to AudFree
- Étape 4 Locally [download](#page-1-1) Amazon Music
- Étape 5 Play [Amazon](#page-1-2) Music on LG Smart TV

**Commentaires** 

#### Matériaux Outils

#### <span id="page-0-0"></span>Étape 1 - Launch AudFree Amazon Music Converter

Get the latest version of AudFree Amazon Music [Converter](https://www.audfree.com/amazon-music-converter/) installed on computer. After that, launch it and you'll be directly headed to the built-in Amazon Music web player. In the main interface, select"Sign In" and enter your licensed e-mail address and password to access your Amazon account.

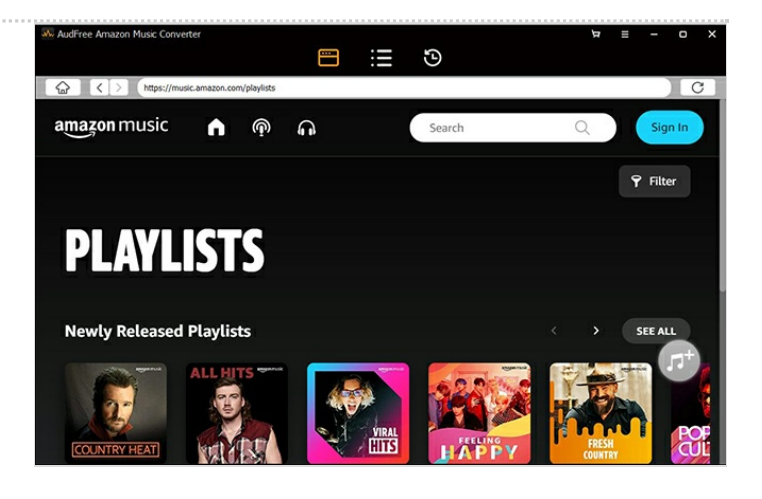

#### <span id="page-0-1"></span>Étape 2 - Set output format for LG Smart TV

Navigate to the menu bar (three horizontal lines) on the top right and then to "Preferences" > "Advanced" to get into the format setting window. Based on your requirements,set Lossless, MP3, AAC, WAV, etc. as output format and adjust channel, sample rate, bit rate to customize output quality. Once set up, click "OK".

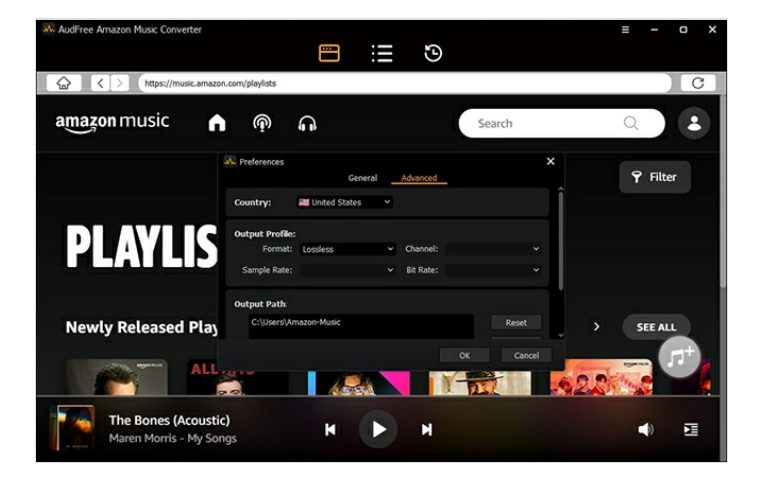

## <span id="page-1-0"></span>Étape 3 - Add Amazon Music to AudFree

Go to Amazon Music library and search for your favorite playlist or album. Next, open the Amazon Music playlist or album. There will be a "+"icon turning to be orange. What you should do is to hit on the orange "+"icon to add Amazon Music to AudFree. When added, you can freely choose any Amazon Music track to convert.

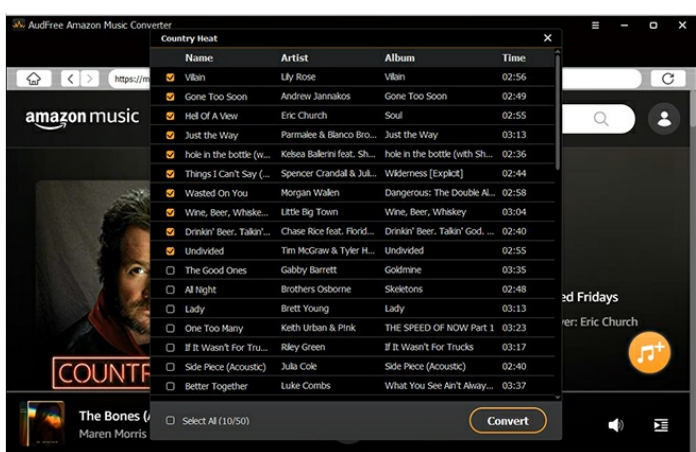

### <span id="page-1-1"></span>Étape 4 - Locally download Amazon Music

In the last step, tap on "Convert" button to enable AudFree Amazon Music Converter to start the process of downloading Amazon Music to local files.The 5X faster conversion speed makes the whole process finished soon. After that, open "Converted" window and quickly locate the downloaded Amazon Music 5les on computer with the help of a search icon.

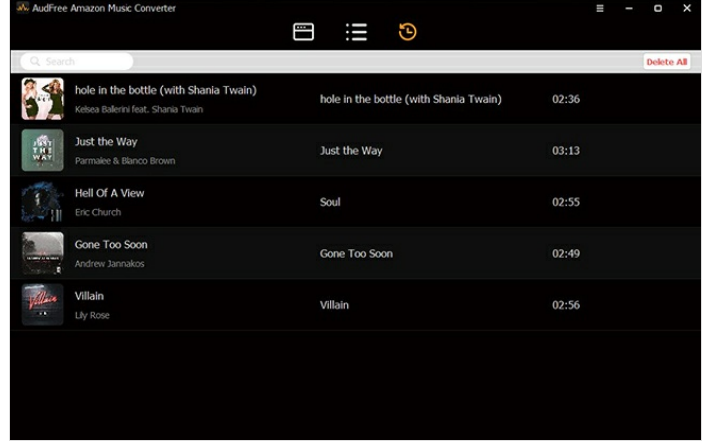

### <span id="page-1-2"></span>Étape 5 - Play Amazon Music on LG Smart TV

Now, insert the USB drive into your [computer](https://www.audfree.com/recorder/play-amazon-music-on-lg-smart-tv.html) and transfer local Amazon Music 5les to USB. Next, plug USB to your TV and play Amazon Music on LG Smart TV.